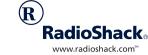

# 192K Flash Memory Organizer

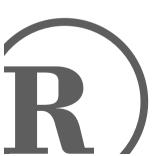

Owner's Manual Please read before using this equipment.

# FCC Declaration of Conformity

This device complies with Part 15 of the FCC Rules. Operation is subject to the following two conditions: (1) this device may not cause harmful interference, and (2) this device must accept any interference received, including interference that may cause undesired operation.

Product: 192K Flash Memory
Organizer

Model: 65-779

Responsible
Party: RadioShack
100 Throckmorton
Fort Worth, TX 76102
Phone: 817-415-3200

© 2001 RadioShack Corporation. All Rights Reserved. RadioShack.com is a trademark used by RadioShack Corporation.

2 FCC Declaration of Conformity

# Contents Features 5

| Preparation                    | . 7 |
|--------------------------------|-----|
| Removing the Insulation Strips |     |
| A Quick Look at Your Organizer | . 8 |
| Turning the Organizer On/Off   | 11  |
| Turning the Key Tone On/Off    | 12  |
| Using the Backlight            | 12  |
| Using the Function Menu        | 13  |
| Languages                      | 14  |
| Date Format                    | 14  |
| Setting the Clock/Calendar     | 15  |
| Setting/Viewing Home Date/Time | 15  |
| Viewing World Times            | 19  |
| Using the Calendar             | 20  |
| Entering Data/Using Records    | 22  |

| Deleting a Record             |   |
|-------------------------------|---|
| Storing Phone Records27       |   |
| Storing Memo/To Do Records 29 | , |
| Using the Daily Alarm         |   |
| Using the Unit Converter 38   |   |
|                               |   |
| Using a Password40            |   |
| Using a Password              | 1 |
| Using the Calculator 41       |   |

| Replacing the Batteries | 54 |
|-------------------------|----|
| Resetting the Organizer | 57 |
| Specifications          | 59 |
|                         |    |

### ☐ Features

Your RadioShack 192K Flash Memory Organizer is a pocket-size data organizer that is great for the person on the go, combining functions including three telephone directories, alarm clock, schedule alarms, a calculator, and more in one compact, easy-to-use package. It puts names, companies, addresses, phone numbers, e-mail addresses, and notes all at your fingertips. The organizer's features include:

**PC Link Interface** — lets you synchronize data with your PC using the supplied PC link cable and software.

**192K Flash Memory** — gives you ample space for storing phone numbers and schedules.

Illuminator Backlight — lets you easily

see the display in low-light situations.

Password — prevents unauthorized ac-

cess to your information.

**Automatic Power-Off** — conserves battery power by turning off the organizer about 7 minutes after you stop using it.

**Important:** RadioShack Corporation assumes no responsibility for any loss or claims that might arise through use of this organizer or for damages incurred as a

result of information loss due to malfunctions, repairs, battery replacement, or misuse. You should maintain written records of important information to protect against such loss.

## Preparation

## REMOVING THE INSULATION STRIPS

Before you can use the organizer, you must remove the protective insulation strip from inside the battery compartment. To remove the strip, grasp the end and gently pull it out.

### A QUICK LOOK AT YOUR ORGANIZER

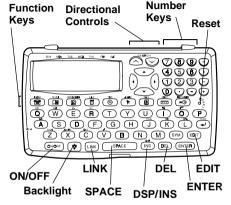

**Directional Controls — SEARCH**^ or ✓ and ◀ or ▶ allow you to search forward or backward, through or within records.

**Number Keys** — allows you to perform both standard and memory calculations.

**Function Keys** — help you organize your information into categories.

- PHONE helps you organize phone records and general information about contacts.
- SCHED (schedule) lets you set appointment times and reminders.
- MEMO/TODO lets you keep notes for yourself, as well as a list of things to do.
- CALC (calculator) lets you perform calculations.
- **TIME** provides home and world time information.

- ALARM sounds at a time you set to remind you of daily events.
  - CALN (calendar) helps you find important dates listed in the schedule function.
  - CONV (conversion) helps you convert between different currencies.
  - PASSWORD prevents unauthorized access to your information.

**Special Keys** — help you display, edit, rearrange, and organize your information.

- **EDIT** allows you to update information in various records.
- \underset /C/CE moves the cursor to the next line of a record; clears calculator entries.

- SYM (symbol) allows you to select special characters.
- ENTER stores information and confirms actions.
- **DEL** (delete) deletes characters.
- INS (insert)/DSP (display) lets you insert characters in a field; shows the full record after a search.
- **SPACE** enters a space in a field.
- LINK lets you link your organizer to your PC to transfer information.

## TURNING THE ORGANIZER ON/OFF

To turn on the organizer, press **ON/OFF**. Press **ON/OFF** again to turn it off. To conserve battery power, the organizer auto-

matically turns off about 7 minutes after you stop using it.

## TURNING THE KEY TONE ON/OFF

You can set your organizer so a key tone sounds each time you press a key. With the organizer turned on, repeatedly press • (v) to turn the key tone on or off. • appears when the key tone is turned on.

**Note:** You can only turn the key tone on or off when the display shows the current date and time.

#### **USING THE BACKLIGHT**

To turn on the illuminator backlight for about 20 seconds, press ♥.

To turn it off before it turns off automatically, press \* again.

## USING THE FUNCTION MENU

When you press **TIME** to enter the home time mode, **#** appears beside the city name to indicate the home city.

#### Display Contrast

Press **TIME** to enter the home time mode, then press or hold down ▲ or ▼ to adjust the display contrast.

### Languages

This organizer lets you choose from three languages — English, French and Spanish. Press **TIME** to enter the home time mode, then press **ENG** (J), **FRE** (K), or **SPA** (L) to select the desired language.

#### **Date Format**

Press **TIME** to enter the home time mode, then press  $\P$  or  $\blacktriangleright$  to select one of the three date formats.

### ☐ Setting the Clock/ Calendar

## SETTING/VIEWING HOME DATE/TIME

- Turn on the organizer.
- Press TIME. # appears beside the city name to indicate the home city. (See "City Codes" on Page 18.)

Repeatedly press 12/24 (Z) to toggle between the 12- and 24-hour time formats.

Note: Rff or Pff appears in the 12-hour format.

- 3. Press **SEARCH** ^ or ✓ until your city appears. If your city is not listed, use a city in the same time zone as yours.
  - 4. Press EDIT. The first digit of the date flashes.
  - 5. Use the number keys to enter the date (month, day, and year) on the first line.
    - Press to move the cursor to the next line without changing an entry.
  - Enter the current hour and minute. If you are in 12-hour time format, press

AM/PM (X) to choose AM or PM.

Note: If you make a mistake, press 

or 

to move backward or

- forward to the digit you want to change. Then enter the correct digit.
- Press ENTER to store the date and time. The day of the week automatically appears.
- To turn daylight saving time on or off, press DST (C). DST appears when daylight saving time is turned on.

**Note:** If any information you entered is invalid (for example, you entered 25 for the hour), the first incorrect digit flashes after you press **ENTER**. Enter the correct digit, then press **ENTER** again.

To view the home date and time at any time, press **TIME**.

17

### **City Codes**

| City Name | Code | City Name      | Code |
|-----------|------|----------------|------|
| London    | LON  | Hong Kong      | HKG  |
| Paris     | PAR  | Singapore      | SIN  |
| Berlin    | BER  | Tokyo          | TYO  |
| Rome      | ROM  | Adelaide       | ADL  |
| Helsinki  | HEL  | Sydney         | SYD  |
| Cairo     | CAI  | Noumea         | NOU  |
| Moscow    | MOW  | Wellington     | WLG  |
| Riyadh    | RUH  | Honolulu       | HNL  |
| Tehran    | THR  | Anchorage      | ANC  |
| Dubai     | DXB  | Los Angeles    | LAX  |
| Kabul     | KBL  | Denver         | DEN  |
| Karachi   | KHI  | Chicago        | CHI  |
| Delhi     | DEL  | New York City  | NYC  |
| Dhaka     | DAC  | Toronto        | YYZ  |
| Rangoon   | RGN  | Caracas        | CCS  |
| Bangkok   | BKK  | Rio De Janeiro | RIO  |

### VIEWING WORLD TIMES

Once you set your home time, follow these steps to view the time in any of 32 cities around the world.

- With the home date and time displayed, press TIME. The date and time of the last selected city appears.
- 2. Repeatedly press **SEARCH**  $\smallfrown$  or  $\checkmark$  to select the desired city.

**Note:** To see daylight savings time in the selected U.S. city, press **DST**.

Press **TIME** again to return to the home date and time display.

### **USING THE CALENDAR**

To view any week from January 1901 to December 2099 on your organizer's calendar, follow these steps.

- Press CALN. The display shows the day of the week, the current year and month, and the dates for the current week. The current date flashes.
- To move forward or backward one month at a time, press SEARCH \(^\) or \(^\).
- To move forward or backward one week at a time, press ▼ or ▲.
- To move forward or backward one day at time, press ◀ or ▶.

Note: When 'appears next to a date in the calendar, a Schedule Alarm has been set for that date. See "Schedule Alarms" on Page 33.

21

### Entering Data/ Using Records

You enter data in each function (**PHONE**, **SCHED**, **MEMO/TODO**, and so on) in the same way.

- To enter a symbol, repeatedly press SYM until the desired symbol appears, then press > to select it.
- Press SPACE to enter a space.
- If you make an incorrect entry, press
   or to move to the character you want to change, then type the correct character.
- · To skip a field, press ENTER.

- To go back to a previous field, repeatedly press 
   until the desired field appears.
- **Note:** If not enough space is available for the record you have entered, **FULL** appears. Delete phone records, schedule alarms, or memo records to free additional space.

#### RECALLING A RECORD

- Press the desired function key (PHONE, for example) until the desired directory prompt appears.
- Press SEARCH ^ or ~ to view the first record. You can also enter the first few characters of the record you want to find, then press SEARCH ^ or ~. The first matching record appears.

- Note: If there are no records stored in your organizer or if there is no matching record. **NOT FOUND** appears.
- Press DSP (display)/INS to view the information in the record.
- fields
- To view another record, repeat Steps 1\_4

#### EDITING A RECORD

- Recall the record you want to edit.
- Press EDIT.
- 3. Press or to move the cursor to the character you want to edit. To

change a character, simply enter the correct character.

To add a character, press **DSP/INS** (insert) so a space appears, then enter the desired character.

Press **SPACE** to enter a space in place of a character.

To delete a character, press **DEL**.

 When you finish editing the first field, press ENTER. The next field in the record appears on the first line of the display.

**Note:** Memo records are only one field long.

5. Repeat Steps 1–4 to edit other fields in the record.

- 6. To store the edited record, press ENTER.
- 7. Repeat Steps 1-6 to edit additional records or press a function key to exit.

#### DELETING A RECORD

- Recall the record you want to delete.
- 2. Press **DEL**. **DELETE OK?** appears.
- 3. To delete the record, press ENTER; otherwise, press any key except FNTFR

# ☐ Storing Phone Records

Your organizer has three phone directories (**PHONE 1**, **PHONE 2**, and **PHONE 3**). This section explains how to store a phone list record. See "Entering Data/Using Records" on Page 22 to recall, edit, or delete a phone list record.

You can store a name, company name, address, three telephone numbers, email address, and notes in each phone list record. Each record can be up to 199 characters.

 Press PHONE once (for PHONE 1), twice (for PHONE 2), or three times (for PHONE 3). The phone list's name

- (such as **PHONEI**), the amount of free space, and **NAMEP** appear.
  - Enter the desired name and press ENTER. (Since the organizer stores phone list records alphabetically by name, you might want to enter last names first.)
  - Enter each type of information as the organizer prompts you for it (RDDRESS, TEL 1, and so on).
  - 4. To store the record, press ENTER. The phone list's name (such as PHONE 1), the amount of free space, and NAMEP appear.
  - Repeat Steps 2–4 to store additional records, or press any function key to exit.

### ☐ Storing Memo/To Do Records

The Memo function lets you record notes to yourself, while the To Do function lets you keep a list of things to do. Each entry can be up to 206 characters long.

These sections explain how to store memo and to do records. See "Entering Data/Using Records" on Page 22 for data entry tips and instructions for recalling, editing, or deleting either type of record.

#### **MEMO RECORDS**

- 1. Press MEMO. MEMO? appears.
- 2. Enter the memo.
- 3. To store the record, press ENTER.

4. Repeat Steps 2 and 3 to store additional records, or press any function key to exit.

### TO DO RECORDS

- Press MEMO twice. TODO? appears.
- 2. Enter the task and other information you want to store.
- To store the record, press ENTER.
- 4. Press a number key (1-3) to assign a priority level to the record.
- Repeat Steps 2–4 to store additional records, or press any function key to exit

# ☐ Using the Daily Alarm

You can set an alarm to sound at a set time of day, even if the organizer is off. When the daily alarm is on, (101) appears and a tone sounds at the set time for about 20 seconds. To silence the alarm sooner, press any key.

**Note:** Because pressing any key turns off the alarm, the alarm might not sound if you are entering information at the alarm time.

## SETTING THE DAILY ALARM TIME

 Press ALARM. *RLRRII* and the current alarm time appear.

- alarm time flashes.

  3. Use the number keys to enter each
  - digit of the alarm time.

    Note: If you make an incorrect entry,

Press EDIT. The first digit of the

press ◀ or ▶ to move backward or forward to the digit that you want to change. Then enter the correct digit.
4. If you are using the 12-hour time for-

- mat, press **AM/PM** to select the correct AM or PM hour.
- Press ENTER to store the alarm time.
   (\*\*) appears when the alarm is on.
- Press TIME to return to the current date and time display or press any other function key.

# TURNING THE DAILY ALARM ON/OFF

Press **ALARM**. (101) and the current alarm time appear.

Press ✓ (V) to turn the alarm on or off.

((\*)) appears when the alarm is on.

**Note:** Turning the daily alarm on or off does not affect schedule alarms (see "Schedule Alarms").

#### SCHEDULE ALARMS

Schedule alarms keep you in control of your busy schedule by reminding you of meetings and other important events. For each alarm, you can enter an alarm message of up to 206 characters.

At the set time, the alarm sounds for 20 seconds and your stored alarm message appears. If the organizer is off at the set alarm time, the organizer turns on, sounds the alarm tone, and displays the alarm message.

To silence the alarm sooner, press any key.

#### Notes:

- Since pressing any key turns off the alarm, it might not sound (and the alarm message might not appear) if you are entering information at the schedule alarm time.
- If your organizer is locked at the schedule alarm time, the alarm sounds but the alarm message does not appear. To display the alarm

message, you must enter the password (see "Using a Password" on Page 40).

## ENTERING A SCHEDULE ALARM

To store a schedule alarm, you must enter both the alarm time and a message. See "Entering Data/Using Records" on Page 22 for data entry tips and instructions for editing or deleting schedule records.

- Press SCHED. SCHEDULE and the current date appears. The first digit of the month flashes.
- Enter the date and time of the event.

- If you are using the 12-hour time format, press AM/PM to select the correct AM or PM hour.
- Press ENTER, then enter the message you want to have displayed when the schedule alarm sounds.
- 5. To store the record, press **ENTER**.
- Repeat Steps 2–5 to store additional records or press any function key to exit.

## TURNING SCHEDULE ALARMS ON/OFF

Press SEARCH 
 or 
 to access
 the schedule alarms. Then press 
 or 
 to recall the desired schedule
 alarm record.

- 2. Press **DSP** to display the full record.
- alarms on or off. he appears when the alarm is on.

3. Press ✓ (V) to turn the schedule

**Note:** Turning a schedule alarm on or off does not affect a daily alarm.

# Using the Unit Converter

**CONV** easily and conveniently converts between the following units of measurement:

- inch and centimeter
- feet and meter
- · yard and meter
- mile and kilometer
- US fluid ounce and milliliter
- UK fluid ounce and milliliter
- ounce and gram
- · pound and kilogram

- Follow these steps to convert between two units of measurement.
  - Press CONV. Two units appear.
  - Repeatedly press or until the desired unit conversion pair appears.
  - Enter the amount you want to convert.
  - Press ◀ or ▶ to convert and to toggle between the two units.

# ☐ Using a Password

You can block unauthorized access to information by entering it in an area which is protected by a password that you assign. Once you set the password, you must enter the password each time you turn on the organizer.

- Press PASSWORD. PR55WORDP appears.
- 2. Enter a password, up to 8 characters long.
- 3. Press ENTER. appears.
- Repeat Steps 1–3 to change the password.

**Note:** To cancel the password, repeat Steps 1 and 3.

### Using the Calculator

You can use the organizer to perform basic calculations as you would any other calculator.

Press CALC once to use the calculator.  $\emph{LRL}$  and  $\emph{D}$  appear.

Press C/CE  $\checkmark$  once to clear the last entry. Press C/CE twice to clear all pending calculations.

**Note:** *E* (error) appears if the result of a calculation has more than 10 digits, if you try to calculate the square root of a negative number, or if you try to divide by 0. To clear the error, press **C/CE**.

### MEMORY CALCULATIONS

The memory calculation feature lets you perform multi-step calculations easily.

- Press MC (Q) to clear the memory.
- Press MR (W) to recall the value in memory.
- Press M- (E) to total a calculation and subtract the total from the value in memory.
- Press M+ (R) to total a calculation and add the total to memory.
- Press MC to clear the memory. -nappears when you store a value in memory, and disappears when you clear the memory.

For example, to perform this calculation:  $(4 \times 5) + (28 + 2) - (7 - 2) + (75 \div 5) = 60$ 

| You Press   | You See         |
|-------------|-----------------|
| CALC        | <b>O</b> .      |
| C/CE        | <b>O</b> .      |
| MC          | <b>O</b> .      |
| 4 × 5 = M+  | fi+.            |
|             | -M- 20.         |
| 28 + 2 = M+ | Π+.             |
|             | -N- 30.         |
| 7 – 2 = M–  | n-              |
|             | <b>-</b> 11− 5. |
| 75 ÷ 5 = M+ | fi+.            |
|             | -11- 15.        |
| MR          | -M- 60.         |

MC

60.

## ☐ Using the PC Link

To synchronize data between your organizer and a computer, first connect the supplied PC link cable between the PC PORT jack on the organizer and your PC's serial port. Then follow the steps under "Installing the Windows Link Software" on Page 45 and "Synchronization" on Page 46.

You can only transfer **BOOKMARK**, **PHONE**, **SCHED**, **MEMO/TO DO**, or **ANNIV** records.

# INSTALLING THE WINDOWS LINK SOFTWARE

- Close all programs in use on the PC, then insert the supplied CD-ROM into your computer's CD-ROM drive.
- Select Run from the Start menu. Then type D:\INSTRLL\INSTRLL and click OK. Follow the on-screen instructions.
- After the software is installed, click the Windows Link icon on the screen to run the software.

#### Notes:

- D: usually refers to the CD-ROM drive.
- The owner's manual for the PC link software is located at

**D:\User's Guide** on the supplied CD-ROM.

- To view the Acrobat version (.PDF) manual, you need Acrobat Reader (included on the supplied CD-ROM).
- If Acrobat Reader is not already installed, select Run from the Start menu, then type D:\INSTRLL\ACRO-BRT\SETUP and click OK. Follow the onscreen instructions.

### SYNCHRONIZATION

Synchronization lets you combine the additions, changes, and deletions you have made to your records without manually entering each transaction, so your organizer and PC have the same information.

When data between the organizer and PC are being synchronized:

 Any record (phone, schedule, or memo) which has been added, deleted, or changed in the organizer but not in the PC is also added, deleted, or changed in the PC.

Any record (phone, schedule, or

memo) which has been added, deleted, or changed in the PC but not in the organizer is also added, deleted, or changed in the organizer.

### SYNCHRONIZING THE DATA

- Connect the PC link cable between the PC port jack on the organizer and your PC's serial port.
- 2. Run the Windows link software.

- Select Synchronize with Organizer from the File menu, or click the Synchronize button.
  - Select Change Port to access COM options. COM 1 is configured as the default communication port for synchronization with the organizer.

Change Port then select COM 1–4. Unavailable ports appear in grey.

To change the COM port, select

- Click Test to determine port availability.
- 6. Click **Synch Options** to select:

Synch — When the same record is changed or deleted on both the PC and the organizer, the result is deter-

- mined by the synchronization options setting:
- Keep Databank version: The organizer version of the record replaces the PC record. If the organizer record is deleted, the PC record is also deleted. This is the default setting.
- Keep PC database version: The PC version of the record replaces the organizer record. If the PC record is deleted, the organizer record is also deleted.
- Keep both versions: Both the PC and organizer versions are saved. If the record was changed on both the organizer and the PC, the organizer record and PC record will be treated as separate

records for future synchronizations, even if they were edited to contain exactly the same information. If one version of the record was deleted and the other was changed, the changed record is saved on both the PC and organizer.

Backup — To back up all the data in the organizer to a data file in the PC, select Backup. Use this option when you create a new file on the PC and want to backup the organizer data to this new file. Any existing PC data is deleted and replaced by the organizer data.

Restore — Select Restore to transfer all the data stored in the PC to the Organizer. Any existing organizer

- data is deleted and replaced by the PC data.
- 7. Press **PHONE** on your organizer.
- 8. Press **LINK** on your organizer. **SYNCH.NOW** appears.

### Notes:

- If an error occurs during the transfer, ERROR appears. Repeat Steps 3–8.
- When the record transfer to the organizer is complete, the organizer pauses to update its records, then the normal display appears.
- When using the Restore option, wait for the exporting dialog box to close before pressing LINK on the organizer.

## Care

Keep the organizer dry; if it gets wet, wipe it dry immediately. Use and store the organizer only in normal temperature environments. Handle the organizer carefully; do not drop it. Keep the organizer away from dust and dirt, and wipe it with a damp cloth occasionally to keep it looking new.

Modifying or tampering with the organizer's internal components can cause a malfunction and might invalidate its warranty and void your FCC authorization to operate it. If your organizer is not performing as it should, take it to your local RadioShack store for assistance.

52

#### Notes:

- At very low temperatures, the display's response time might slow down or the display might fail completely. This is only temporary. The organizer works normally again when it returns to a normal temperature.
- If the organizer is exposed to strong static electric charges, the display might become dim or the organizer might fail to operate properly. If this happens, reset your organizer (see "Resetting the Organizer" on Page 57).

e 53

# REPLACING THE BATTERIES

Caution: To avoid losing stored data:

- Be sure to turn off your organizer when replacing the batteries.
- Remove the old batteries and replace them with the new ones one at a time.
- Remove the old batteries and install the new ones as quickly as possible.

Your organizer comes with two 3V CR2032 lithium, button-cell batteries for power.

When the display dims or the organizer stops working properly, replace the batteries. For the best performance and

longest life, we recommend RadioShack batteries.

### Warning:

- Keep button-cell batteries away from children. Swallowing a button-cell battery can be fatal.
- Dispose of old batteries promptly and properly. Do not burn or bury them.

#### Cautions:

- Use only fresh batteries of the required size and recommended type.
- Do not mix old and new batteries, different types of batteries (standard, alkaline, or rechargeable), or

rechargeable batteries of different capacities.

Follow these steps to replace the batteries.

- Press ON/OFF to turn off the organizer.
- Use a small Phillips screwdriver to remove the screw from the battery compartment cover, then slide the cover in the direction of the arrow to remove it.
- Use a pointed object, such as a straightened paper clip or the end of a screwdriver, to gently pry out both batteries, then install the new ones with the positive (+) sides facing up.
- 4. Replace the cover and the screw.

**Note:** After replacing the batteries, reset the time and date, as necessary.

# RESETTING THE ORGANIZER

If the organizer stops operating properly or you forget your password, you might need to reset it.

Follow these steps to reset the organizer

and clear all the stored information in the organizer.

- Press ON/OFF to turn off the organizer.
- Use a pointed object, such as a straightened paper clip, to press RESET. RESET OKP appears.

- Press ENTER to reset the organizer.
   The factory installed date and place appear. All the information stored in the organizer's memory is cleared.
   Otherwise, press any key except ENTER to cancel.
- Reset the date, time, and any alarm settings, as necessary.

# **Specifications**

Power Source: ...... 2 × 3V Lithium CR2032 Batteries

Battery Life ...... About 6 Months

Automatic Power-Off ...... About 7 Minutes

Working Temperature ...... 32° to 104°F (0° to 40°C)

Dimensions (HWD) ........  $2^{13/16} \times 4^{3/4} \times ^{1/2}$  in  $(72 \times 120 \times 13 \text{ mm})$ 

Weight (with Batteries) ...... 3.0 oz (85.3 q)

Specifications are typical; individual units might vary. Specifications are subject to change and improvement without notice.

#### Limited One-Year Warranty

This product is warranted by RadioShack against manufacturing defects in material and workmanship under normal use for one (1) year from the date of purchase from RadioShack company-owned stores and authorized RadioShack franchisees and dealers, EXCEPT AS PROVIDED HEREIN, RadioShack MAKES NO EXPRESS WARRANTIES AND ANY IMPLIED WARRANTIES, INCLUDING THOSE OF MER-CHANTABILITY AND FITNESS FOR A PARTICULAR PURPOSE, ARE LIMITED IN DURATION TO THE DURATION OF THE WRITTEN LIMITED WARRANTIES CON-TAINED HEREIN, EXCEPT AS PROVIDED HEREIN, RadioShack SHALL HAVE NO LIARILITY OR RESPONSIBILITY TO CLISTOMER OR ANY OTHER PERSON OR ENTITY WITH RESPECT TO ANY LIABILITY, LOSS OR DAMAGE CAUSED DIRECTLY OR INDIRECTLY BY USE OR PERFORMANCE OF THE PRODUCT OR ARISING OUT OF ANY BREACH OF THIS WARRANTY, INCLUDING, BUT NOT LIMITED TO: ANY DAMAGES RESULTING FROM INCONVENIENCE, LOSS OF TIME, DATA, PROPERTY, REVENUE, OR PROFIT OR ANY INDIRECT, SPE-CIAL INCIDENTAL OR CONSEQUENTIAL DAMAGES, EVEN IF RadioShack HAS BEEN ADVISED OF THE POSSIBILITY OF SUCH DAMAGES.

Some states do not allow limitations on how long an implied warranty lasts or the exclusion or limitation of incidental or consequential damages, so the above limitations

or exclusions may not apply to you. In the event of a product defect during the warranty period, take the product and the RadioShack sales receipt as proof of purchase date to any RadioShack store.

RadioShack will, at its option, unless otherwise provided by law; (a) correct the defect by product repair without charge for parts and labor; (b) replace the product with one of the same or similar design; or (c) refund the purchase price. All replaced parts and products, and products on which a refund is made, become the property of RadioShack. New or reconditioned parts and products may be used in the performance of warranty service. Repaired or replaced parts and products are warranted for the remainder of the original warranty period. You will be charged for repair or replacement of the product made after the expiration of the warranty period. This warranty does not cover: (a) damage or failure caused by or attributable to acts of God, abuse, accident, misuse, improper or abnormal usage, failure to follow in-

dence of excess voltage or current; (b) any repairs other than those provided by a RadioShack Authorized Service Facility; (c) consumables such as fuses or batteries; (d) cosmetic damage; (e) transportation, shipping or insurance costs; or (f) costs of product removal, installation, set-up service adjustment or reinstallation. This warranty gives you specific legal rights, and you may also have other rights which vary from state to state.

structions, improper installation or maintenance, alteration, lightning or other inci-

RadioShack Customer Relations, 200 Taylor Street, 6th Floor, Fort Worth, TX 76102

We Service What We Sell 12/99

65-779

RadioShack Corporation Fort Worth, Texas 76102

02401 Printed in Hong Kong